We prepared a Docker container that can be used to run the experiments from the paper. The requirements are:

- A relatively recent Linux distribution (we used Ubuntu to prepare the artifact).
- An installation of a recent Docker (see instructions further below).
- A multicore CPU. We used a 4-socket system, with four Intel 8160 CPUs (192 threads total). A less parallel CPU will also suffice, although you will replicate less of our experiments.
- If you want to reproduce all the results, we suggest to have 384 GB of RAM memory, which is what our machine had available. If you have less RAM, it is still possible to reduce the dataset sizes in most experiments (for details, see instructions in the Step-by-Step guide).

The steps to download and run the artifact are as follows (note -- you might have to use sudo for Docker):

1. Install a newer version of Docker to your system. For example, we are using Docker version 19.03.5, build 633a0ea838 . You can run:

```
$ docker --version
```
to check the version. If you are using the Ubuntu distribution, see the instructions here: <https://docs.docker.com/install/linux/docker-ce/ubuntu/>

- 7. Run ls. You should see several folders, in particular microbench and macrobench. In this image, the source files have already been compiled for both the microbenchmarks and the macrobenchmarks, but if you want to compile them again, you should delete microbench/bin and macrobench/bin , and then run microbench/compile.sh and macrobench/compile.sh .
- 8. To test that you can run the benchmarks, please first go to microbench/experiments. Then run ls. You will see several folders, one for each experiment. Run:

## \$ cd istree expl scaling threads

- 2. Download the ppopp20-artifact.tar.gz [file that is the docker image from: https://www.dropbox.com/s/xs34t8mmi53e6oh/paper-241.tar.gz?](https://www.dropbox.com/s/xs34t8mmi53e6oh/paper-241.tar.gz?dl=0)  $dl=0$
- 3. Load the docker image from the downloaded file:

```
$ docker load -i paper-241.tar.gz
```
4. Run the following to check that the image was loaded:

```
$ docker images
```
step 10002/10128: istree\_exp1\_scaling\_threads/step10002.txt,brown\_ext\_ist\_lf,72,reclaimer\_debra,allocator\_new,pool\_ ...  $\left| \cdot \right|$ 

Press CTRL-Z, run top and kill the run.sh process.

5. Start a Docker container from the artifact image. Note that you *have to run in the privileged mode* so that the artifact can use thread-to-CPU pinning and some other facilities. Run the following:

```
$ docker run -i -t --privileged ppopp20-artifact /bin/bash
```
6. Go to the root/artifact folder:

```
$ cd /root/artifact
```
to enter the first experiment. If necessary, make the run.sh script executable like this: chmod a+x run.sh . Then run the script:

\$ ./run.sh

You should see output like this.

9. Now go to the macrobench/experiments folder, and the macro benchmark.

\$ cd /root/artifact/macrobench/experiments/istree\_exp1 \$ ./run.sh "< thread-counts >"

Estimated 5 hours to run filename,DS\_TYPENAME,size\_node,RECLAIM,ALLOC,POOL,MILLIS\_TO\_RUN,INS,DEL,RQ,RQSIZE,MAXKEY,PREFILL\_THREADS,TOTAL\_THRE step 10001/10128: istree\_exp1\_scaling\_threads/step10001.txt,brown\_ext\_ist\_lf,72,reclaimer\_debra,allocator\_new,pool\_

## **Artifact for Non-Blocking Interpolation Search Trees with Doubly-Logarithmic Running Time**

## **Getting Started Guide**

where the < thread-counts > is the list of thread counts you want to run it with. For example, if your CPU has 8 cores, you can run it with "2 4 8". Please make sure to include the double quotes. Also, do not use thread counts larger than the number of CPUs, because the taskset command, which is used in the benchmark, will fail. You should see output like this:

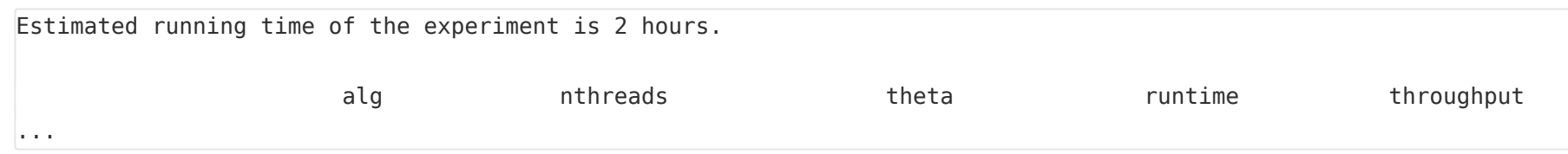

Press CTRL-Z, run top and kill the run.sh process.

If you managed to run these steps, then you should be able to run the experiments.

The artifact supports the following claims from the paper:

- microbench/experiments/istree\_exp1\_scaling\_threads -- supports Figure 9., which shows the throughput of the basic operations for different data structures. See also Figure 15. in the appendix.
- microbench/experiments/istree exp2 memory static -- supports Figure 13., which shows the memory footprints of the different data structures.
- microbench/experiments/istree exp3 disable multicounter -- supports Figure 19. from the appendix, which evaluates the effect of multicounters.
- microbench/experiments/istree exp4 disable rebuild helping -- supports Figure 12., which shows the effect of collaborative rebuilding.
- microbench/experiments/istree\_exp6\_rebuilding\_time -- supports Figure 11., which shows the amount of time spent in C-IST rebuilding vs in other operations. See also Figures 17. and 18. in the appendix.
- microbench/experiments/istree exp9 zipf -- supports Figure 21. from the appendix, which shows the performance of basic ops on Zipfian key distributions.
- macrobench/experiments/istree exp1 -- supports Figure 20. form the appendix, which shows the performance of different data structures on the YCSB database benchmark.

Of these experiments, the most important is microbench/experiments/istree\_exp1\_scaling\_threads .

Note that, for each experiment, you can modify the run.sh scripts to change various parameters of the experiment. For example, in istree exp1 scaling threads, you can change the thread counts variable to manually set the thread counts that you want to run with. Similarly, in istree\_exp2\_memory\_static , you can change key\_range\_sizes to change the key counts.

The artifact technically does not reproduce the hardware counter performance, since we did not manage to run them within Docker. However, if you copy the folder with the artifact to your host system (docker cp), recompile everything there, and re-run the benchmarks, then you should be able to reproduce the hardware counter numbers (this data is included the CSV file of microbenchmark istree\_exp1\_scaling\_threads).

To run each of these experiments:

- 1. Enter the respective folder.
- 2. Run the ./run.sh script (setting permissions if necessary).
- 3. After the experiment completes, inspect the CSV files in that folder.

When an experiment completes, it will produce a CSV file, which contains all the data. You can manually inspect the numbers in each CSV file, or you can open the Excel spreadsheet in each folder, paste the CSV file contents into it, and the graphs will automatically be generated for you if you click on the "refresh all" button (you need Excel macros to run for this, you can check them if you press ALT-F11).

## **Step-by-Step Instructions**